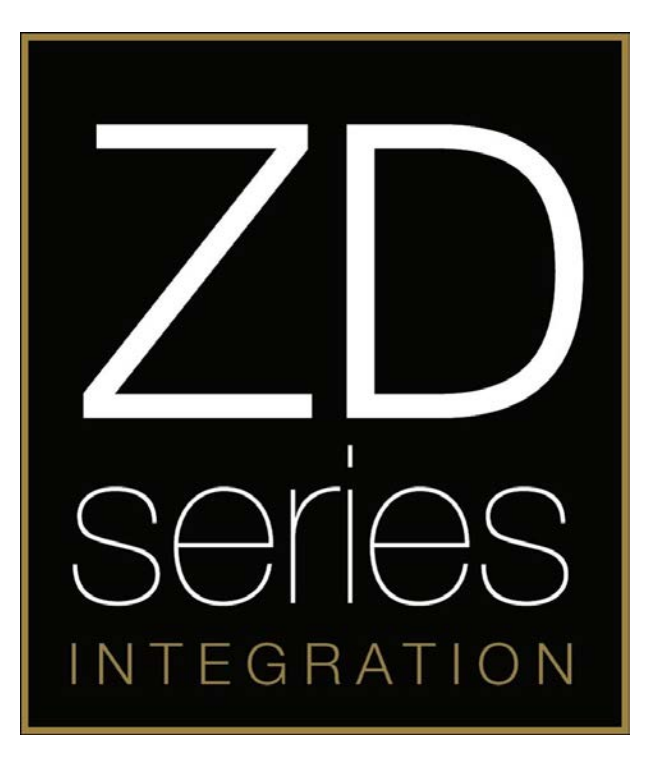

# **ZDAPI1**

**SOT Cable ZDA4.6 ZDAISOT2**

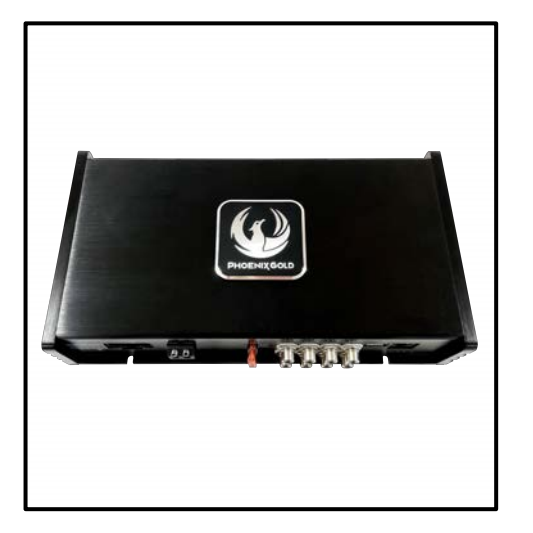

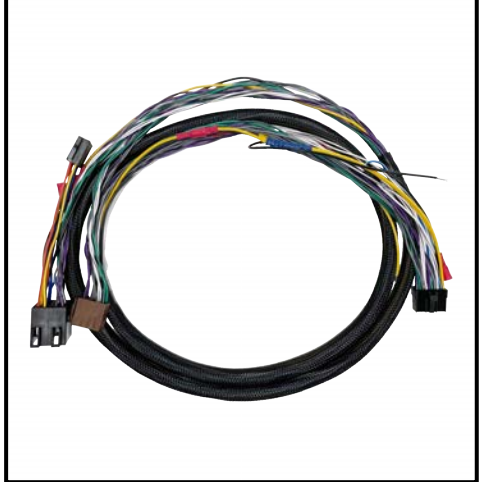

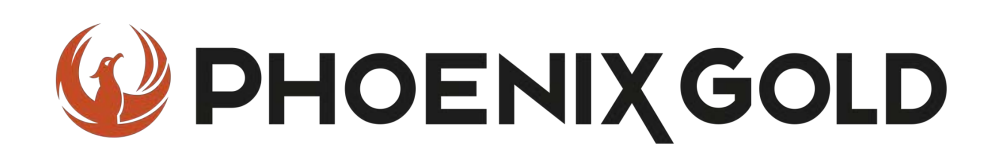

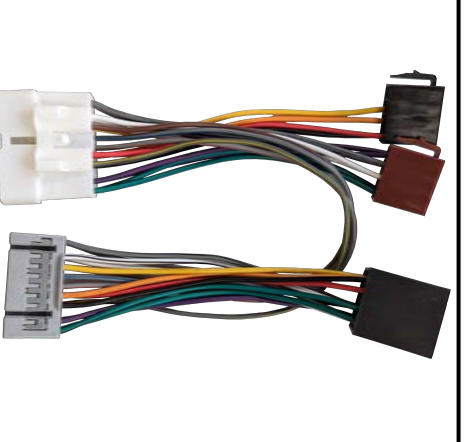

### **Installation Tools Required**

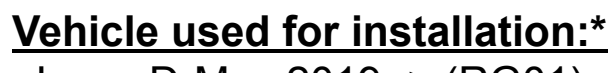

Isuzu D-Max 2019 -> (RG01) Standard Stereo

*\*Some differences may occur between different car and year models.*

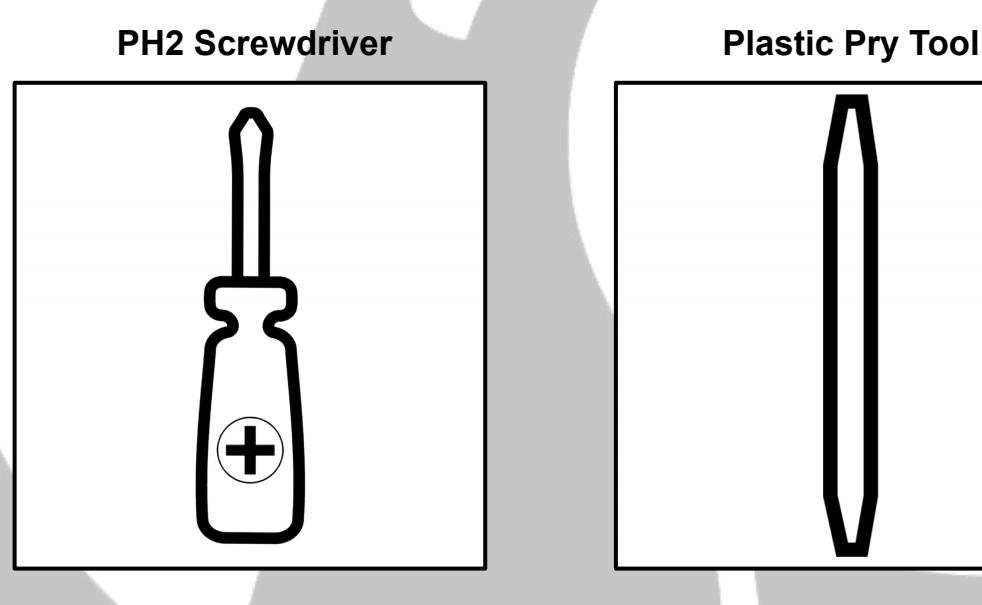

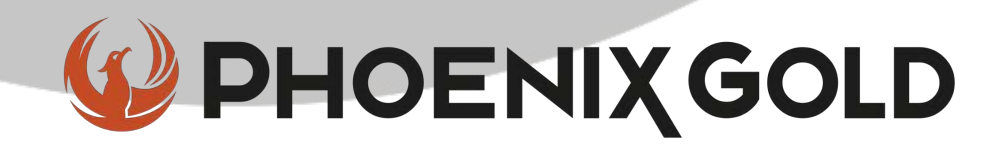

#### **Tools required:**

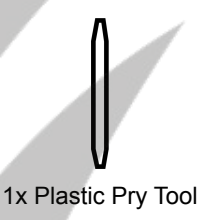

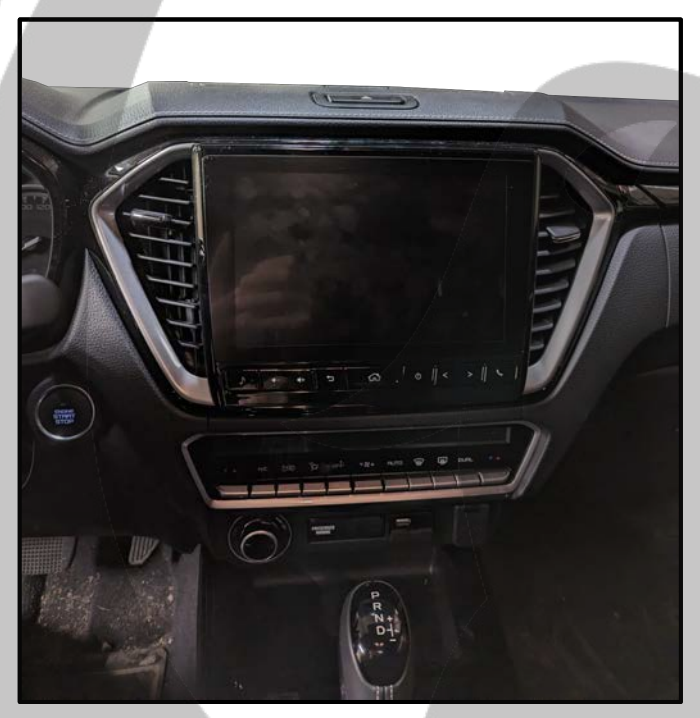

3. Pull out the stereo frame 4. Remove the connectors

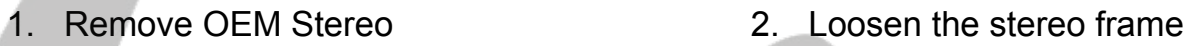

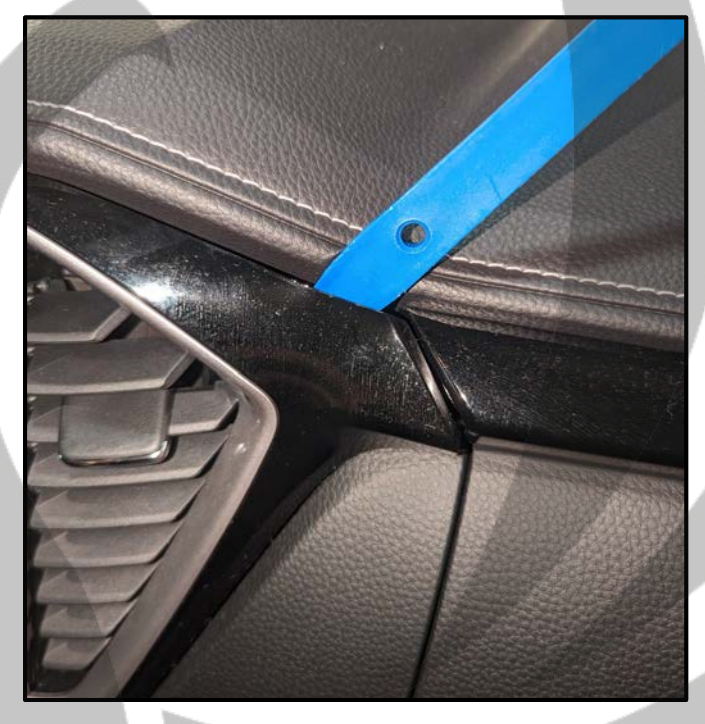

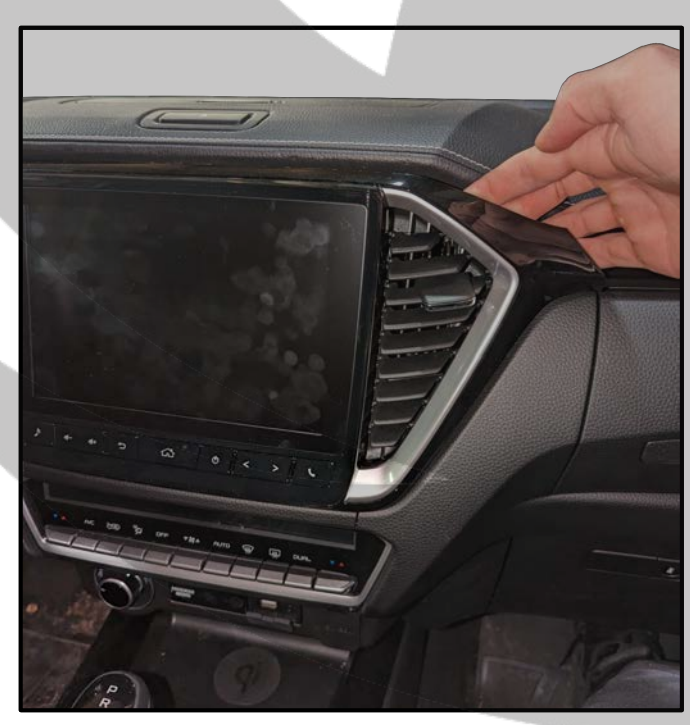

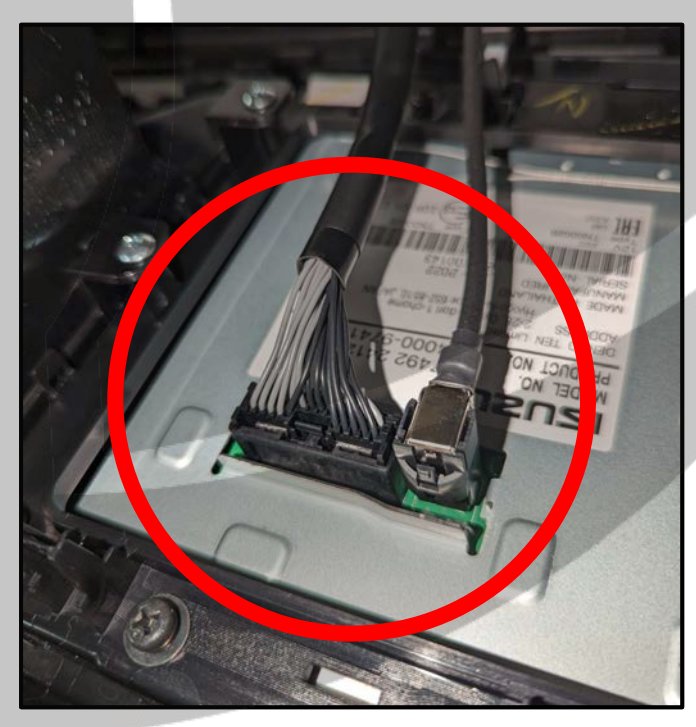

#### **Tools required:**

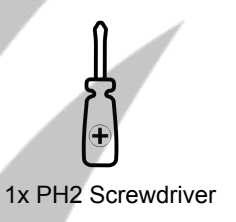

5. Unscrew the screws 6. Take out the stereo

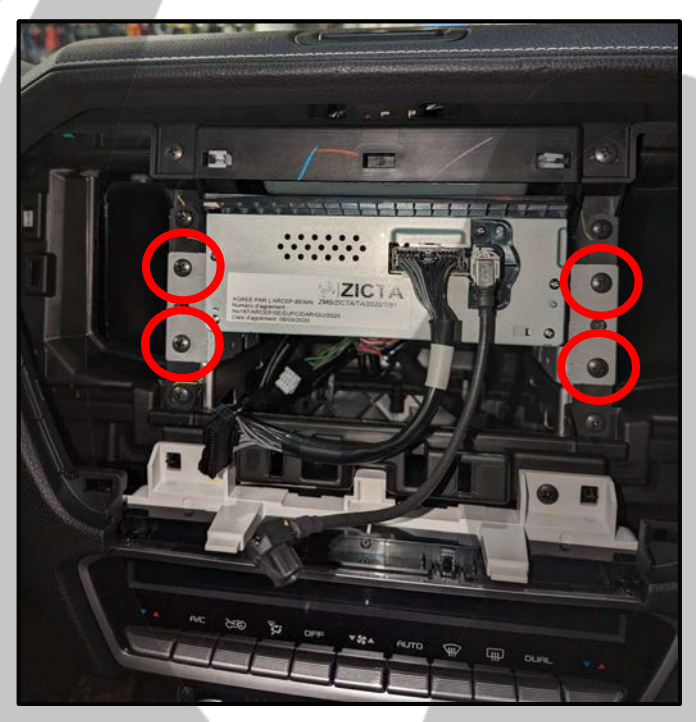

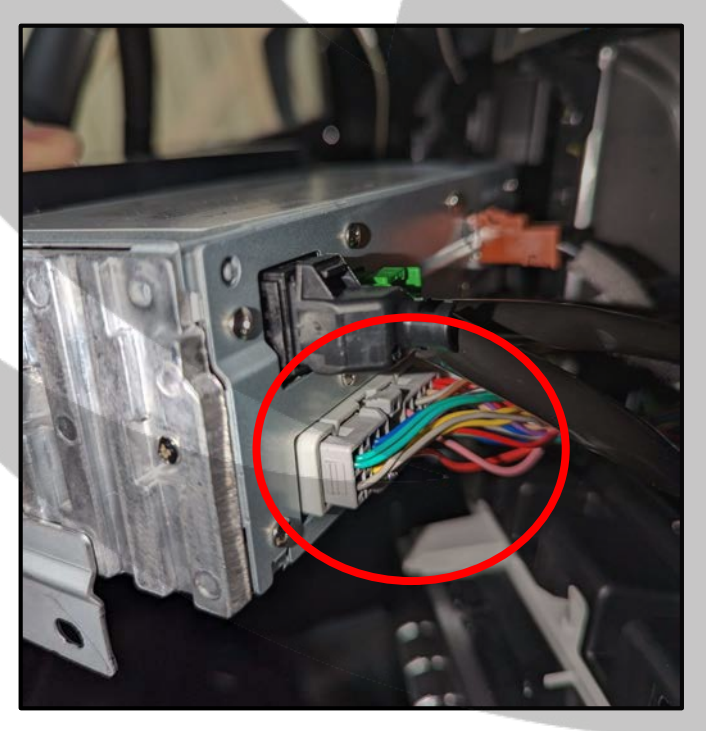

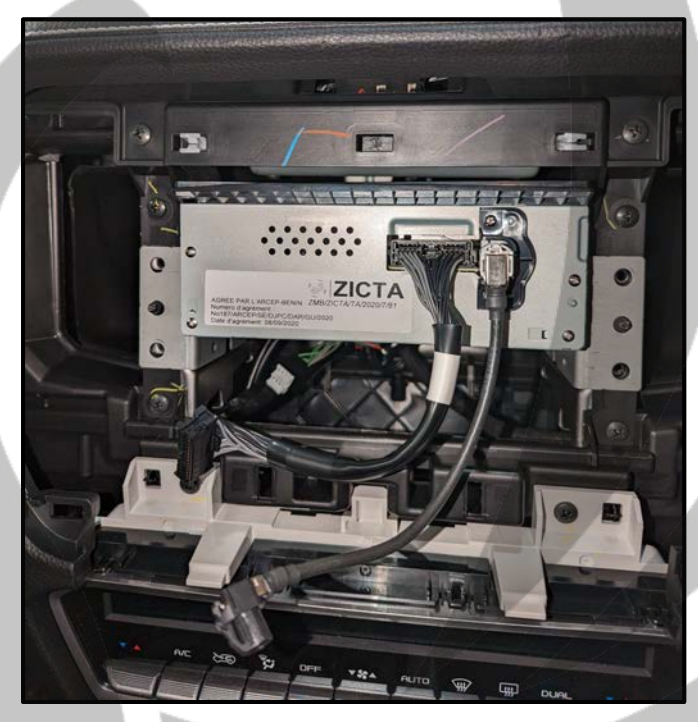

7. Remove connector 8. Connector removed

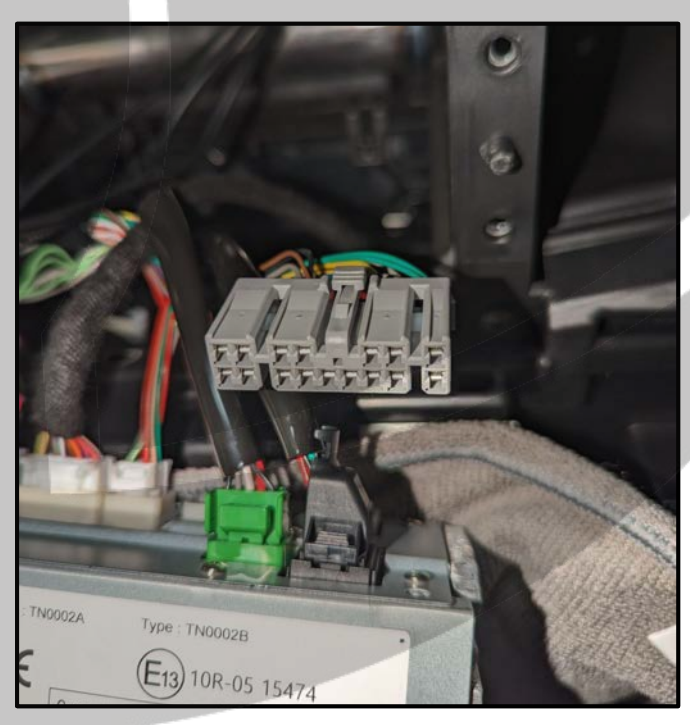

### **Tools required:**

9. Connect SOT cable to connector 10. Connect SOT cable to stereo

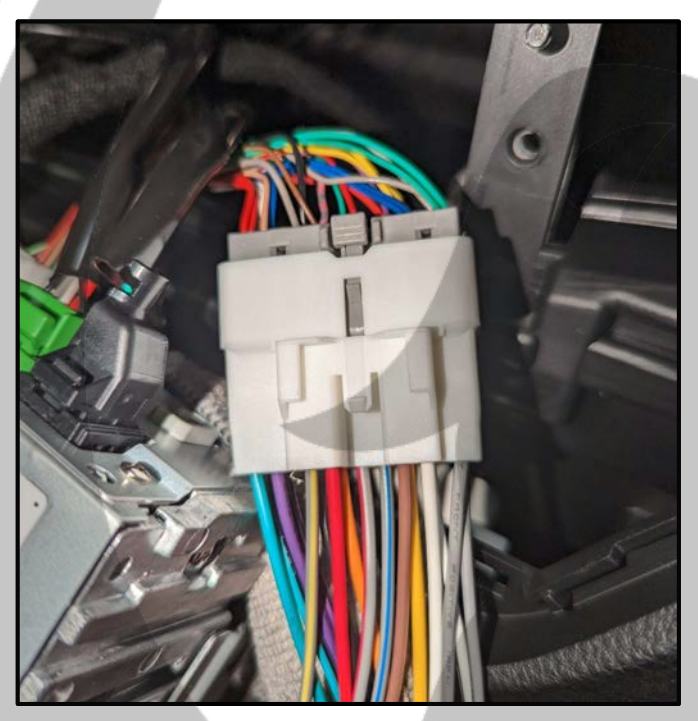

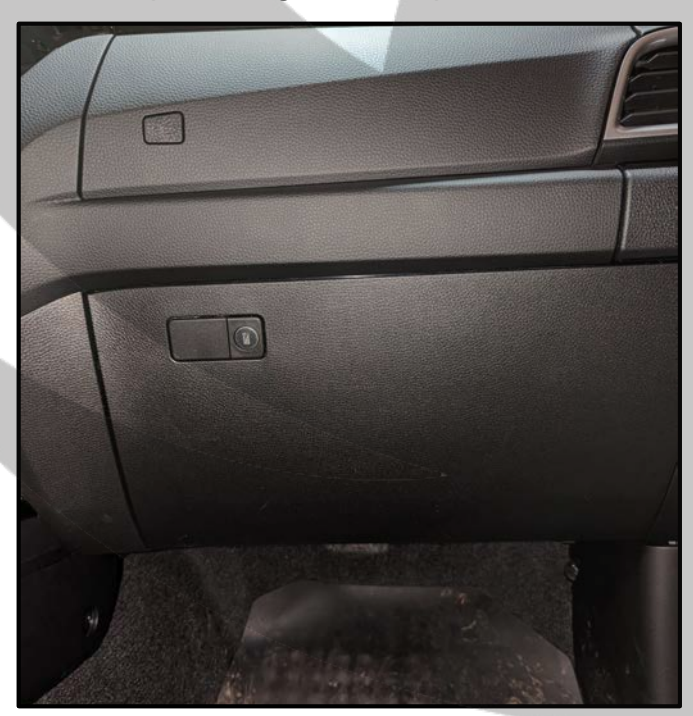

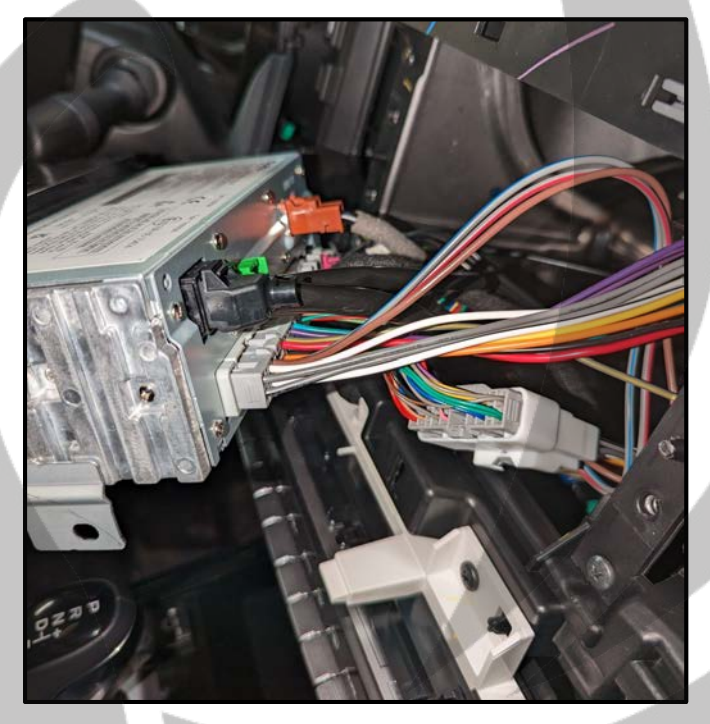

11. Open the glove compartment 12. Remove the glove compartment

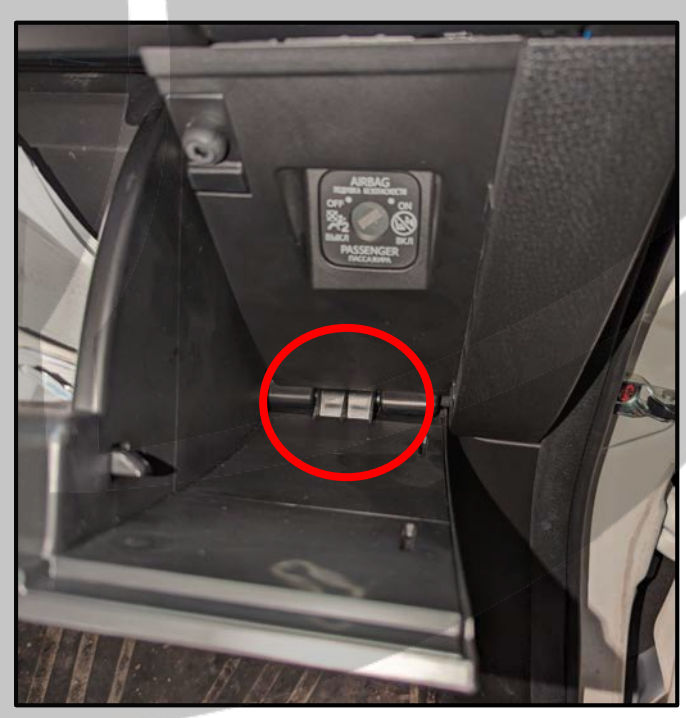

### **Tools required:**

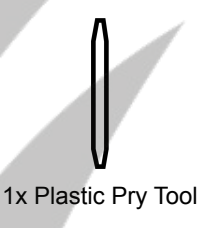

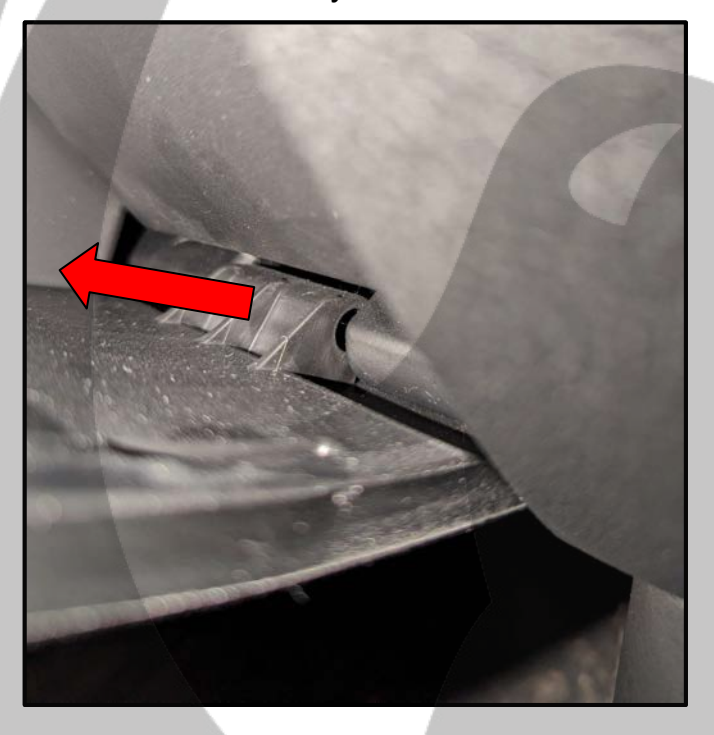

15. Remove the threshold panel 16. Threshold panel removed

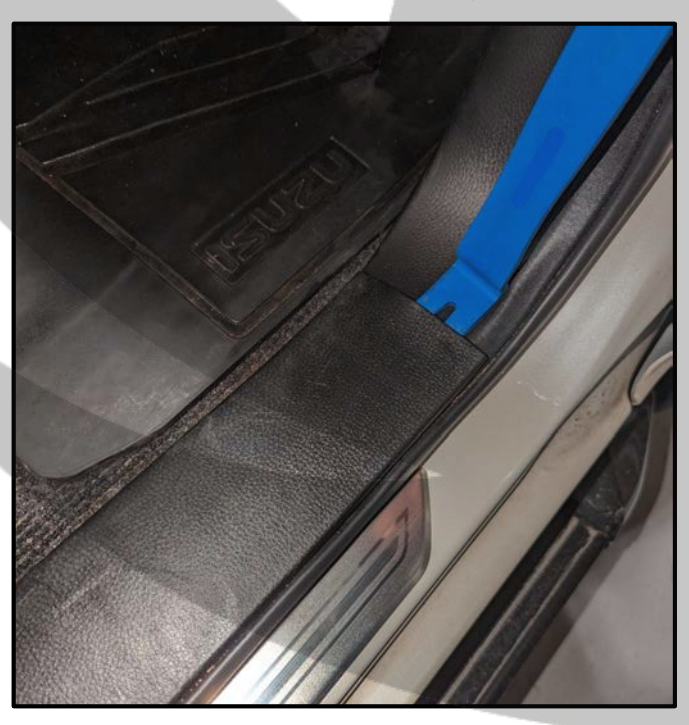

13. Pull towards you **14. Glove compartment removed** 

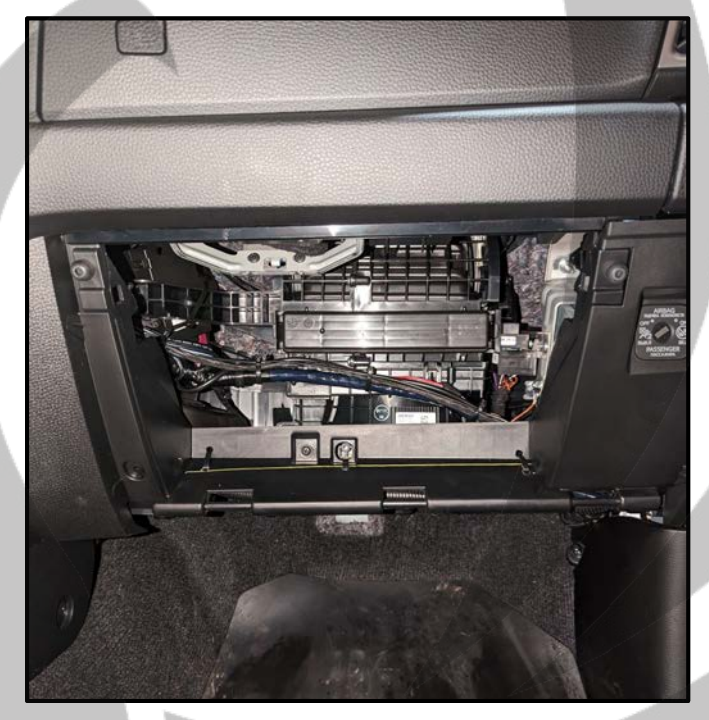

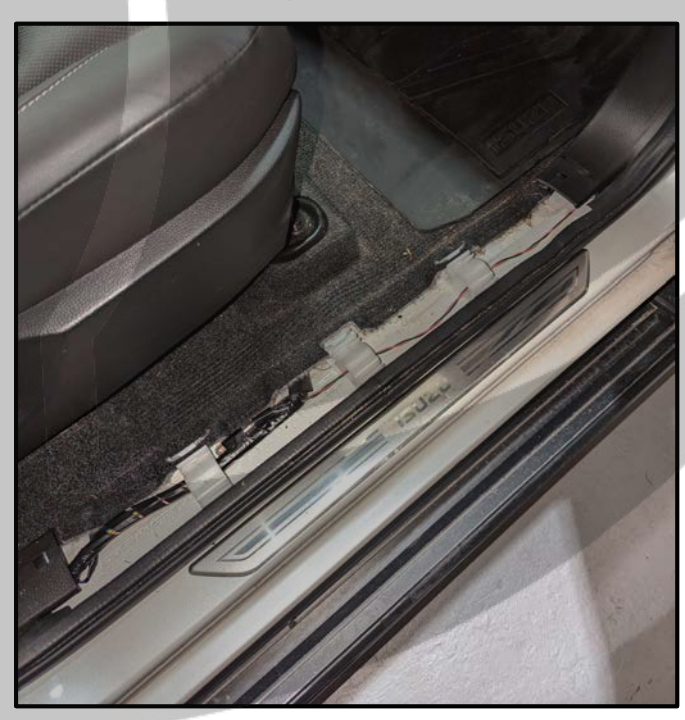

#### **Tools required:**

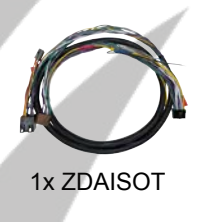

17. Remove the inner plastic panel 18. Unscrew the fastener

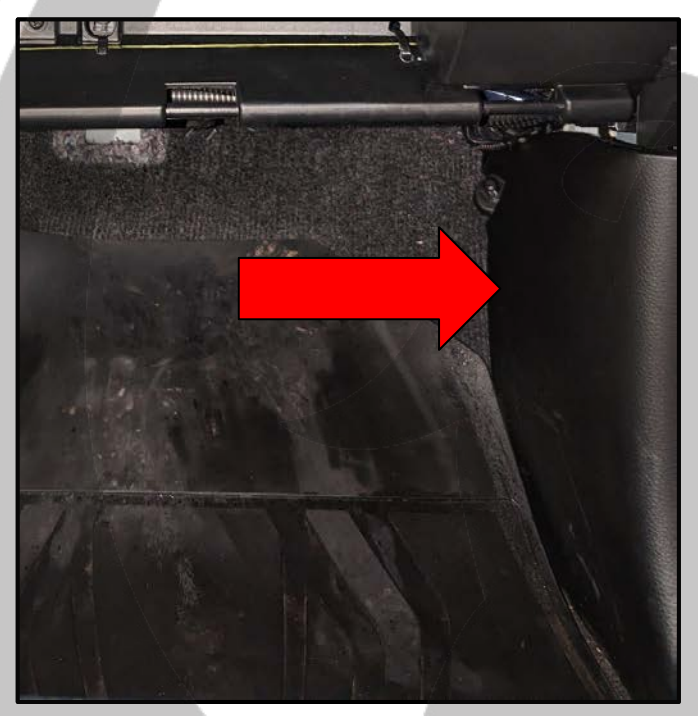

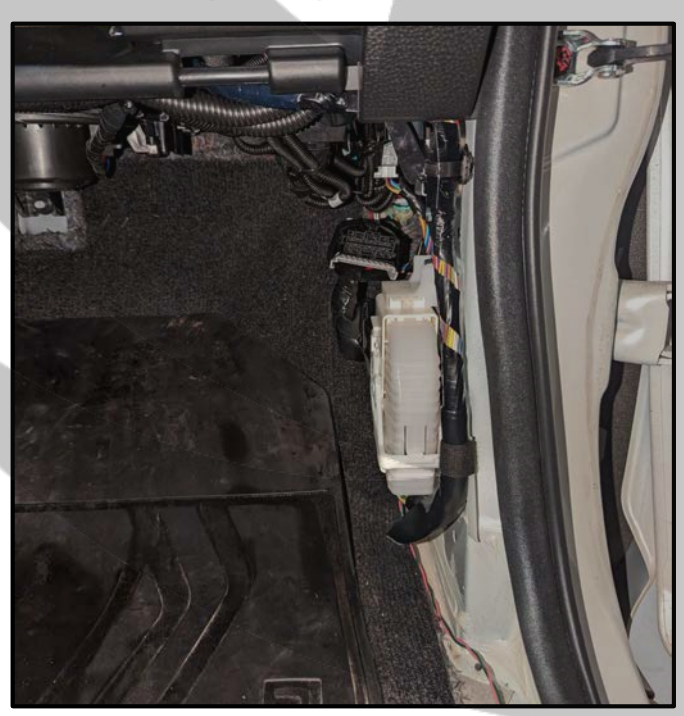

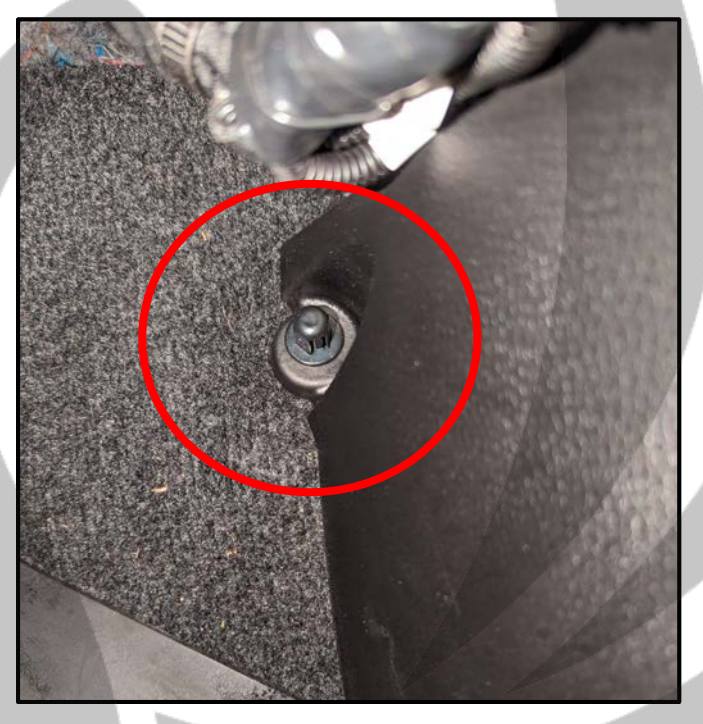

19. Inner plastic panel removed 20. Connect ZDAISOT to SOT cable

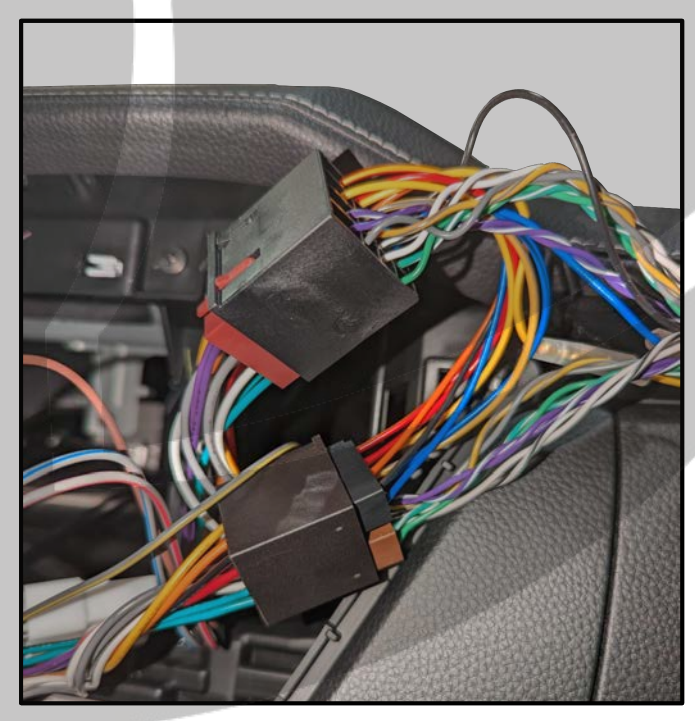

#### **Tools required:**

 21. Route ZDAISOT to the glove compartment

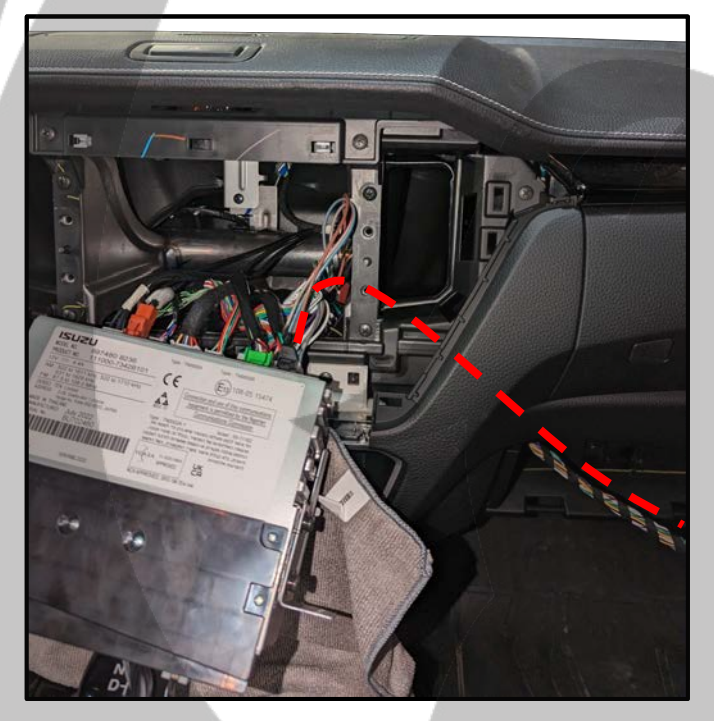

23. Route ZDAISOT under the carpet 24. Routing of the ZDAISOT

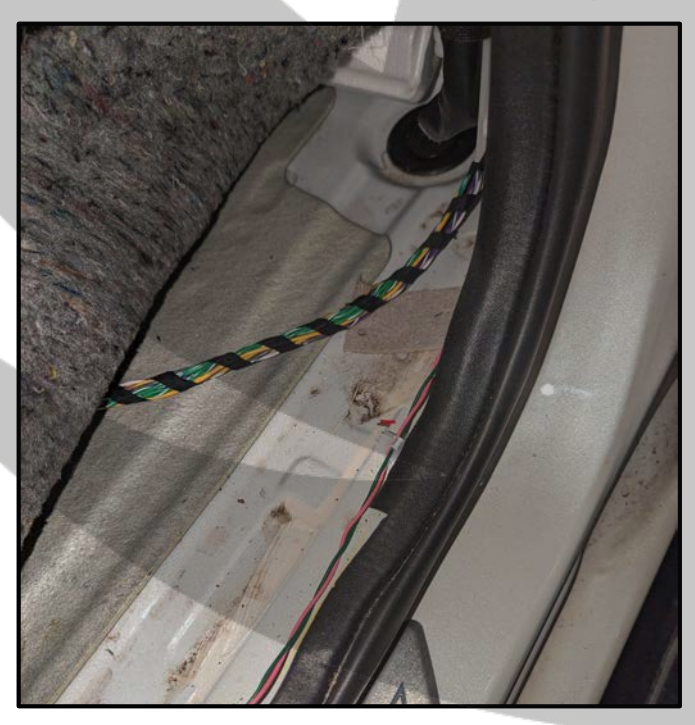

 22. Route ZDAISOT behind the glove compartment

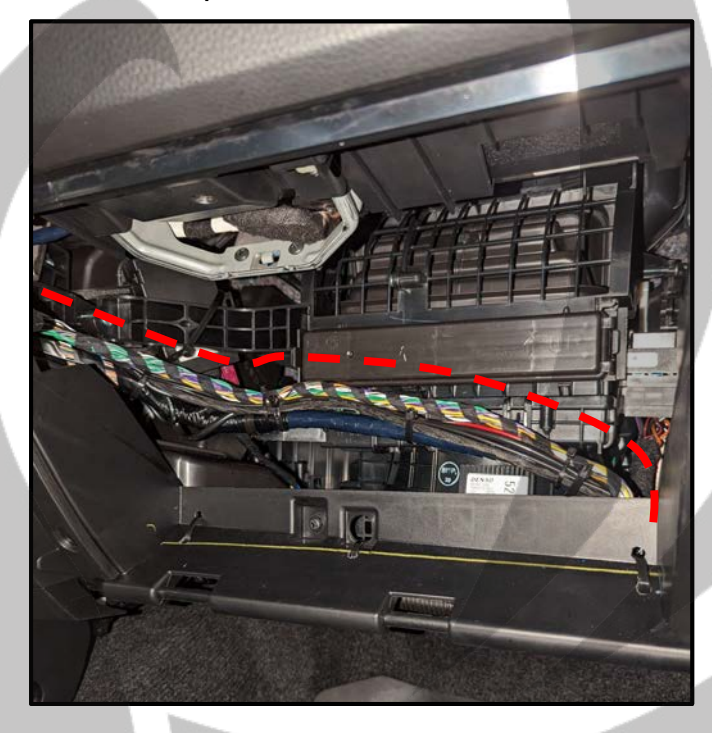

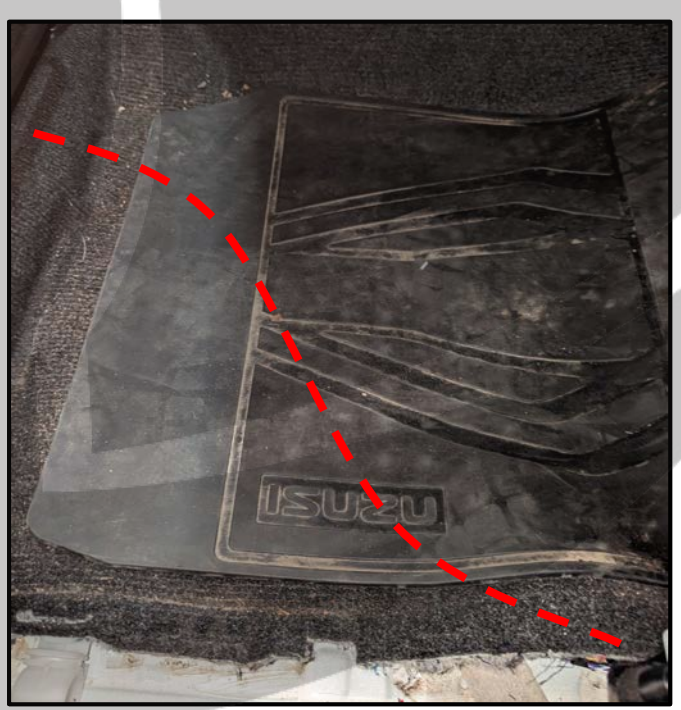

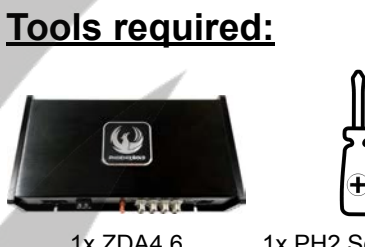

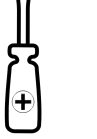

1x ZDA4.6

1x PH2 Screwdriver

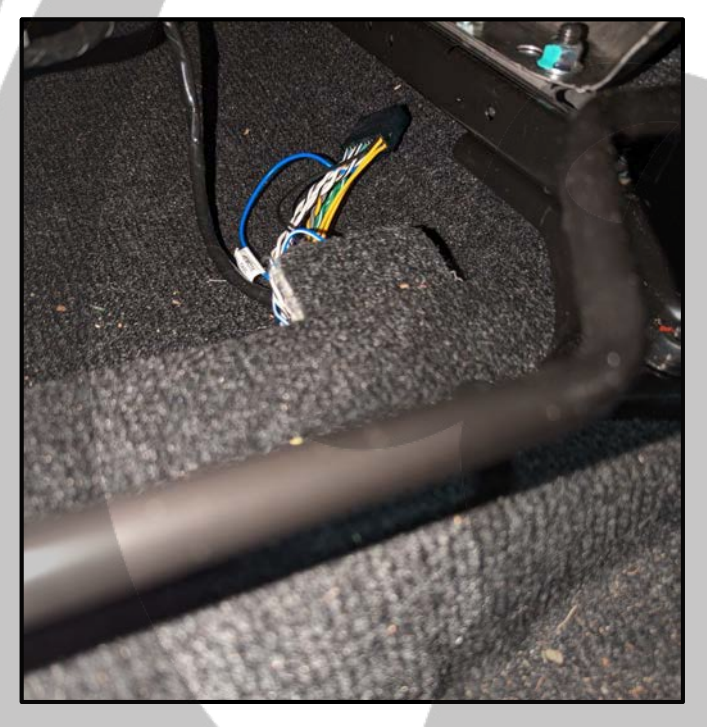

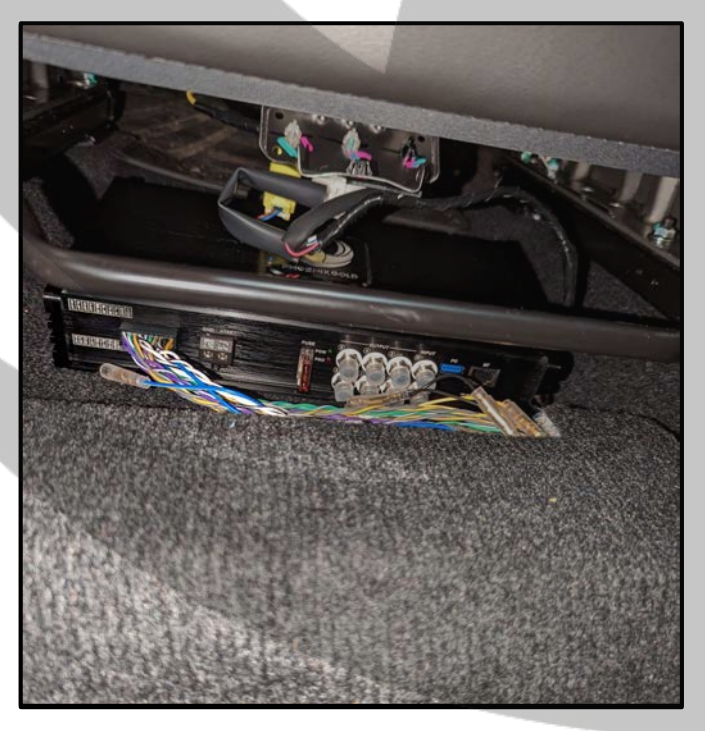

25. ZDAISOT under passenger seat 26. Connect ZDAISOT to ZDA4.6

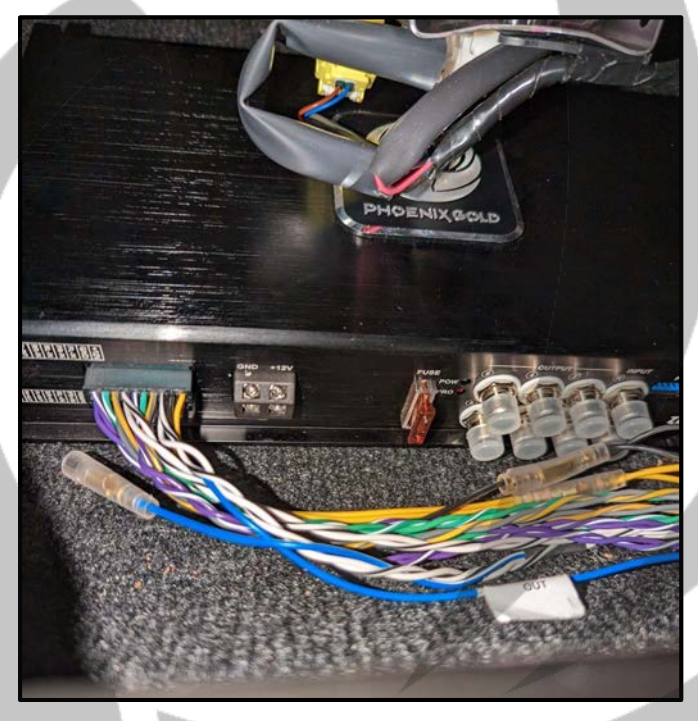

27. Fasten the ZDA4.6 28. Reassemble the stereo

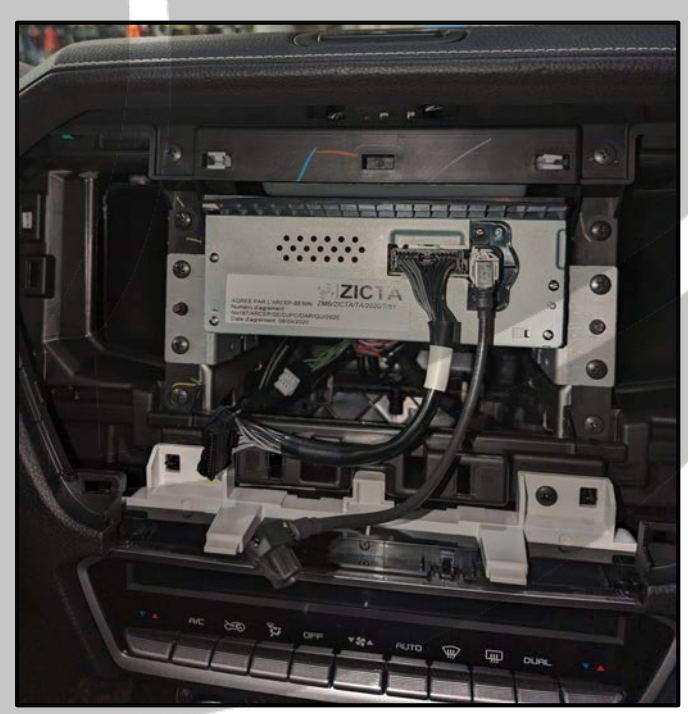

### **Install the ZDA4.6**

#### **Tools required:**

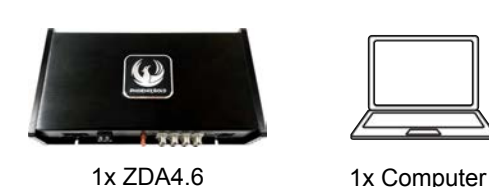

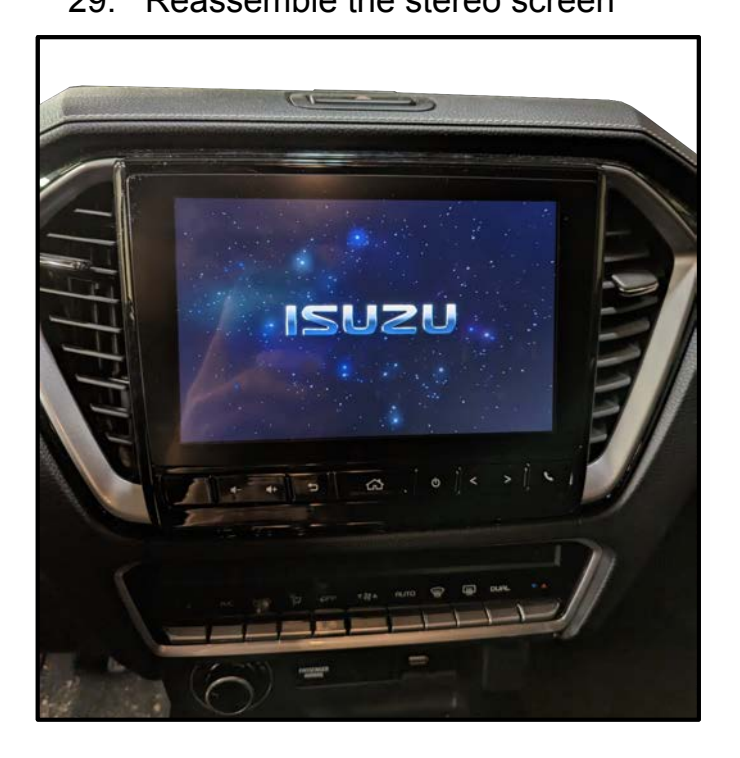

29. Reassemble the stereo screen 30. Physical install is now complete

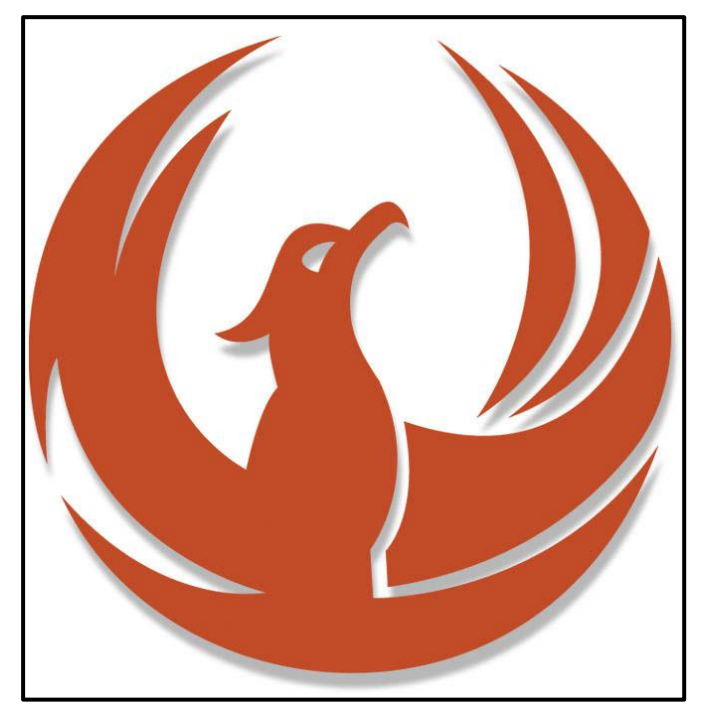

10

31. Go to phoenixgold-eu.com/downloads/ and download the ZDA4.6 software and your Phoenix Gold sound curve

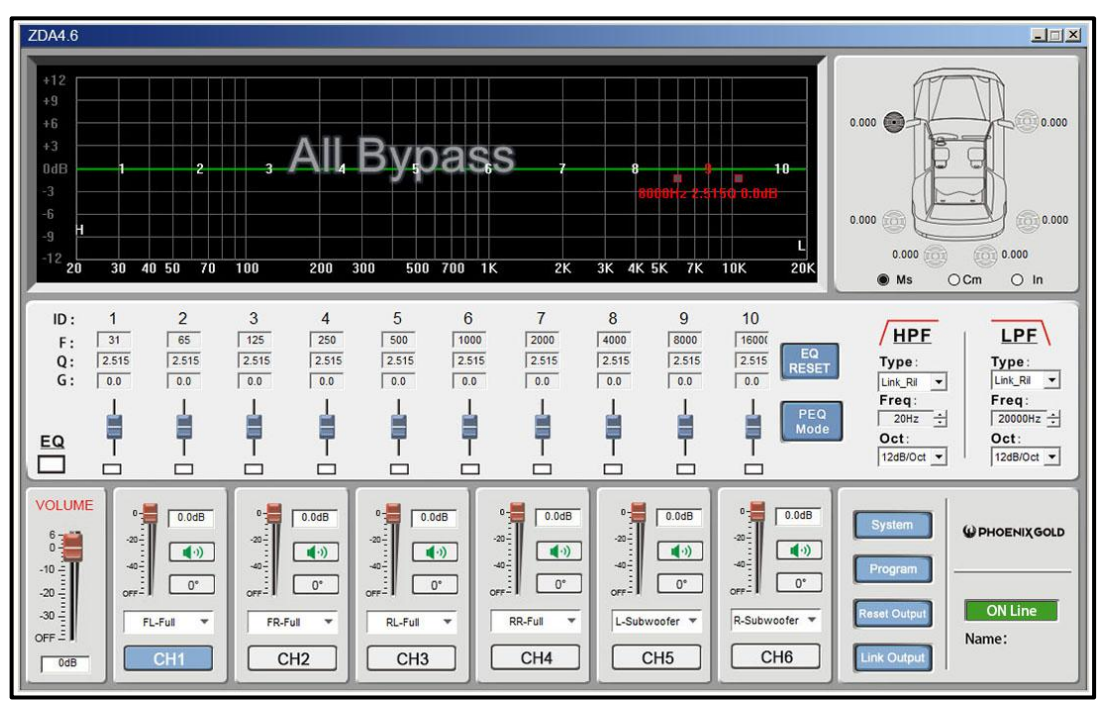

### **Software Installation 1**

#### **Tools required:**

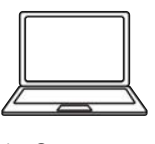

1x Computer

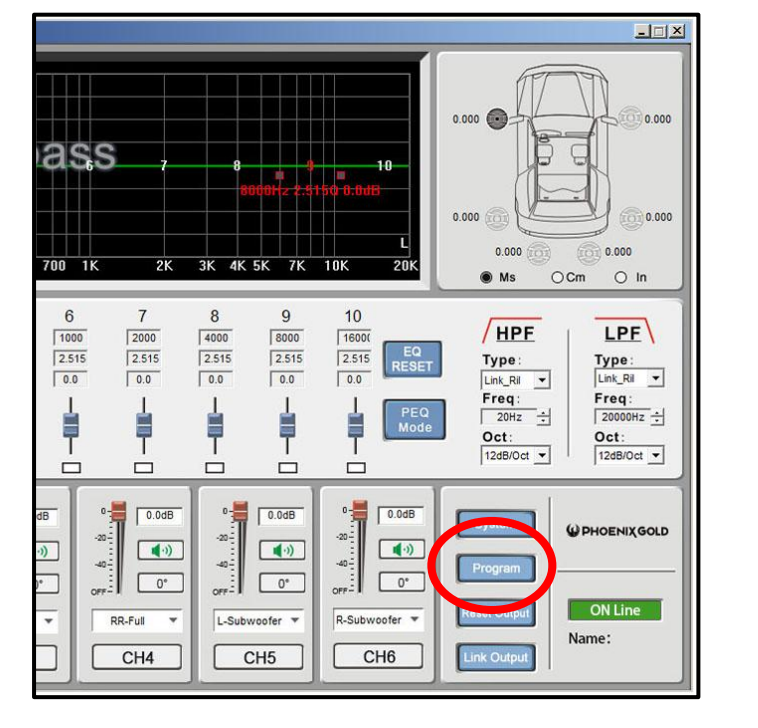

 $\frac{1}{2}$  $0.000$ 0.000 3ypass  $\subset$  $10^{-1}$  $0.000$  $(1)0.000$  $0.000$ 0.000 500 700 1K  $\overline{2}$ 3K 4K 5K 7K  $10K$  $20<sub>k</sub>$  $O$  Cm  $\circ$  In  $\bullet$  Ms  $\epsilon$  $\overline{7}$ 8  $\overline{9}$  $10$ HPE  $LPE$  $\boxed{2000}$  $\sqrt{4000}$ 8000 500  $1000$  $\sqrt{16000}$  $\frac{1}{2.515}$  $\overline{2.515}$  $\sqrt{2.515}$  $\frac{1}{2.515}$  $\frac{1}{2.515}$ EQ<br>RESET Type:<br>Link\_Ril \_\_  $\sqrt{2.515}$ Type:<br>Link\_Ril  $\boxed{0.0}$  $\sqrt{0.0}$  $\boxed{0.0}$  $\sqrt{0.0}$  $\sqrt{0.0}$  $\boxed{0.0}$  $\vert \hspace{.06cm} \cdot \hspace{.08cm} \vert$  $\frac{Freq:}{Preq:}$  $\frac{\text{Freq:}}{\boxed{20000 Hz}}$  $\frac{1}{1}$ H<br>T H<br>T ┇  $\frac{1}{1}$ H<sub>I</sub> PEQ<br>Mode  $\frac{\mathsf{Oct:}}{|12\mathsf{dB/Oct} \_\bullet|}$  $\frac{\mathsf{Oct:}}{|{\small 12dB/Oct} \underline{\hspace{1.5em}}|}$  $\Box$  $\Box$  $\Box$  $\Box$  $\Box$  $\Box$  $\frac{1}{2}$  0.0dB 情  $\sqrt{0.00B}$  $\sqrt{0.0dB}$ 븎 情  $\sqrt{0.0dB}$ **WPHOENIXGOLD**  $\boxed{\phantom{a} \bullet}$  $\left( \begin{array}{c} \bullet \\ \bullet \end{array} \right)$  $\begin{tabular}{|c|c|} \hline $\left(\cdot\right)$ \\ \hline \end{tabular}$  $\begin{array}{|c|} \hline \hspace{.15cm} \bullet \hspace{.15cm} \bullet \hspace{.15cm} \end{array}$  $-40 -$ 40  $-40 O<sub>CPF</sub> = 0<sup>*</sup>$  $\boxed{\phantom{a}0^\circ}$  $\boxed{\phantom{1}0^*}$  $\boxed{0^*}$  $\frac{1}{2}$  $\frac{1}{2}$ Load Machine Preset(E)  $R-Subwoofer$   $\overline{\phantom{a}}$  $RR-Ful$ L-Subv RL-Full ٦  $\overline{\phantom{a}}$  $o$ ofer  $\overline{v}$ Save As Machine Preset(I) Delete Machine Preset(D)  $C<sub>H6</sub>$  $CH3$ C  $CH4$ C  $CH5$ C Load PC Presets File(O) Save As PC Presets File(S) Load All Presets Save All Presets

11

32. Press "Program" 33. Press "Load PC Presets File"

34. Go to your saved location and choose your Phoenix Gold sound curve, then click "Open"

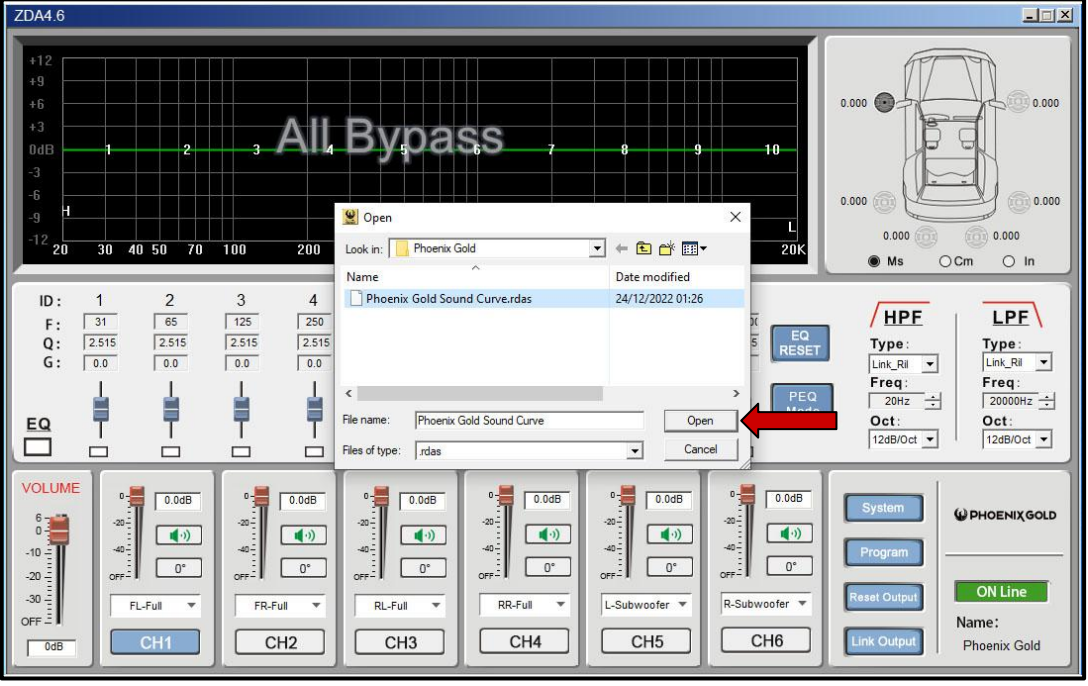

### **Software Installation 2**

#### **Tools required:**

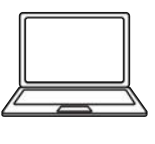

1x Computer

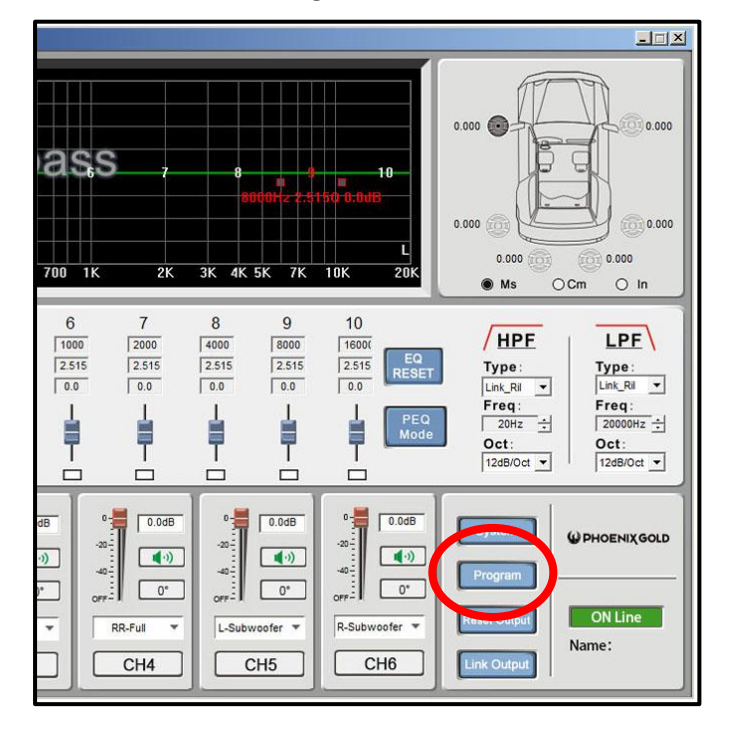

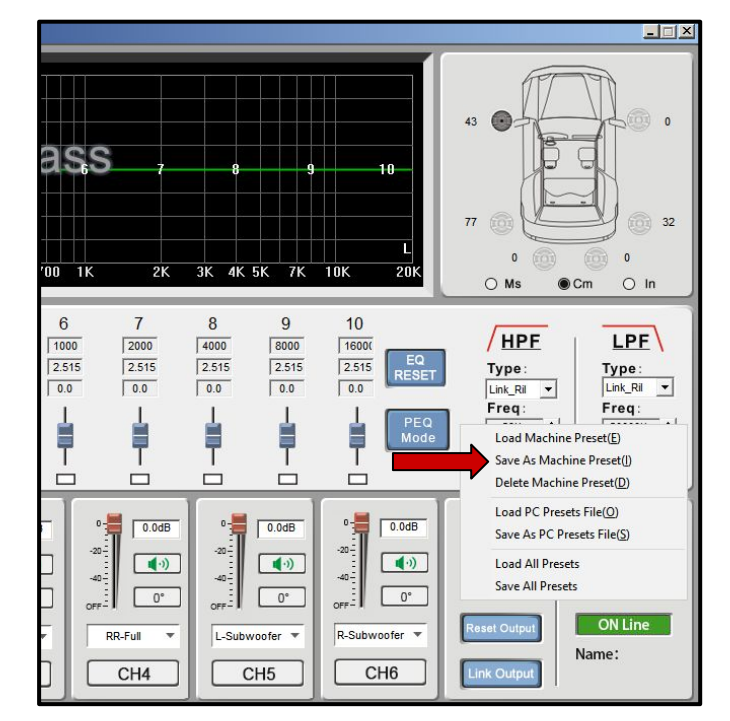

12

35. Press "Program" 36. Press "Save As Machine Preset"

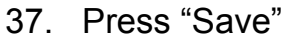

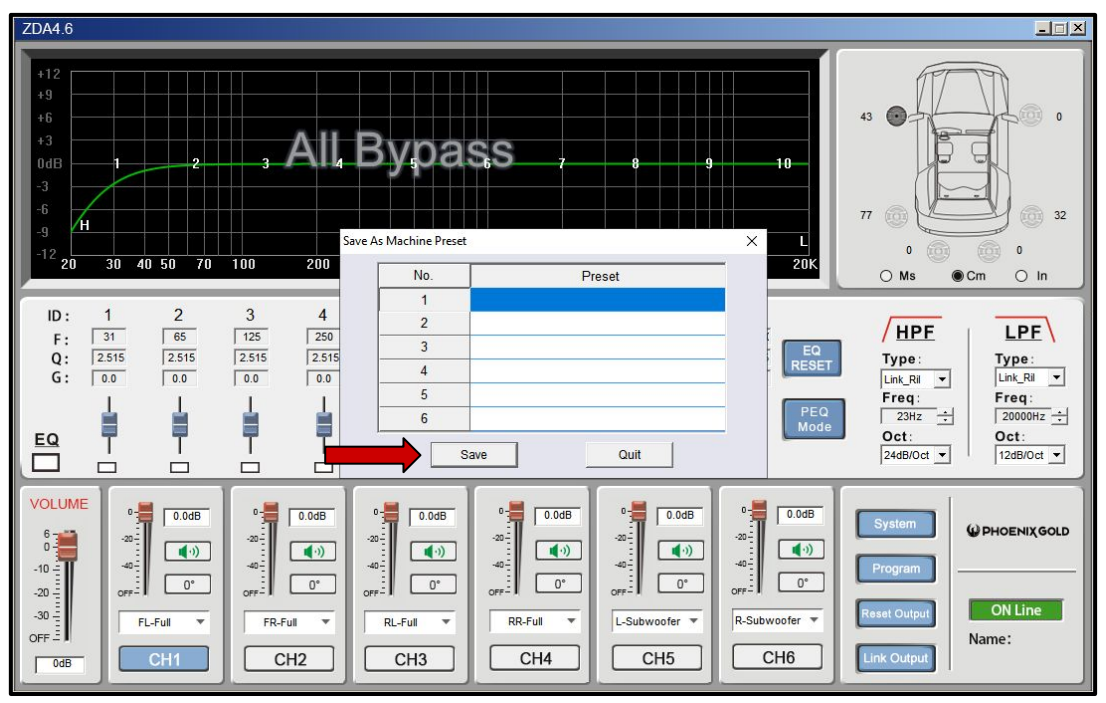

### **Software Installation 3**

#### **Tools required:**

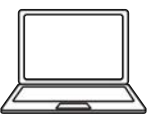

1x Computer

#### 38. Press "OK". The sound curve is now installed and saved to the ZDA4.6.

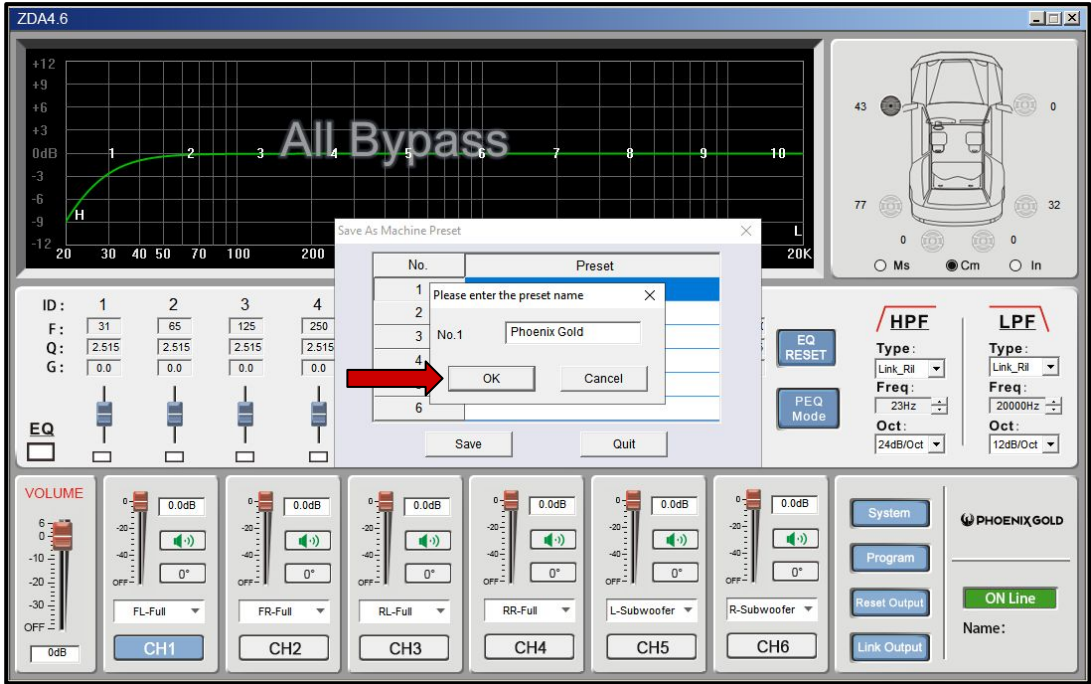

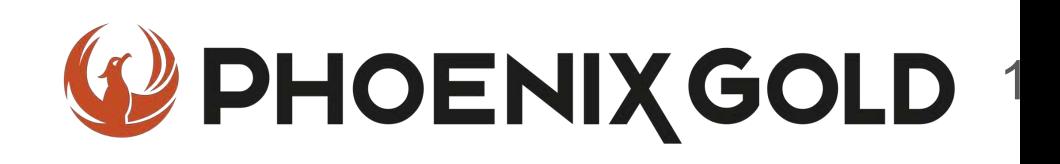

## **On Behalf of the Phoenix Gold team, Thank you for choosing us!**

**Your installation is complete and we hope that your new upgraded system will bring you joy and happiness for many years to come when listening to your favorite music. As always, our goal is bringing you The Gold Standard in Sound.**

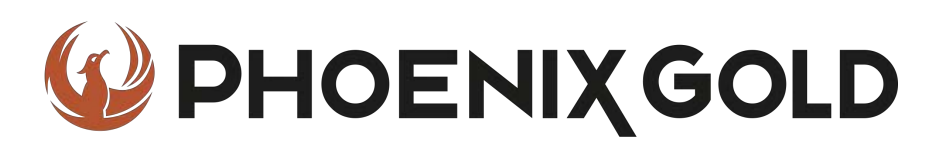

**www.phoenixgold-eu.com**